## **Installation BR642 Elbe Saale Regio Bahn**

Erst einmal wird ein DB642 ESB Ordner angelegt, ins Verzeichnis

C:\ProgramFiles(x86)\Steam\steamapps\common\RailWorks\Assets\RSSLO\VT642\RailVehicles\Engine

## sieht Bild.

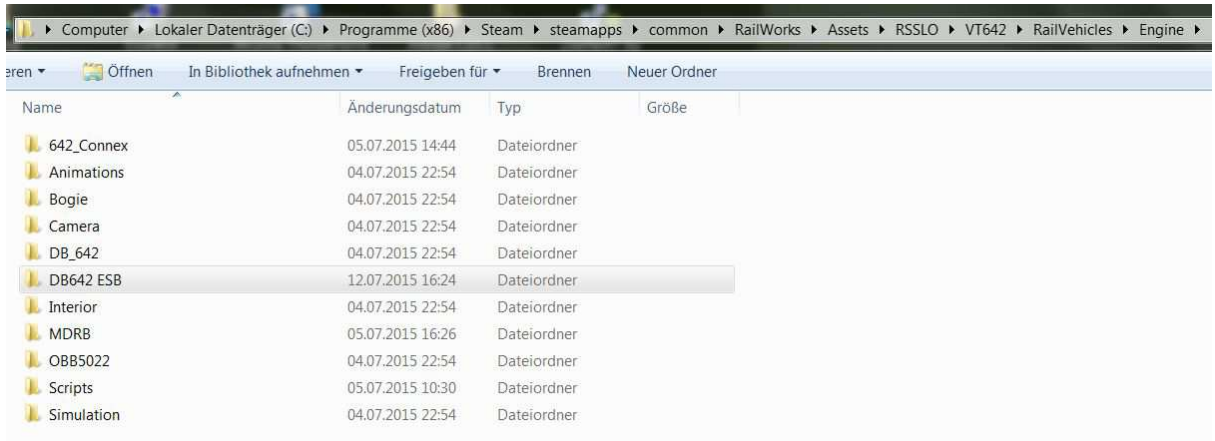

Aus dem Ordner:

C:\ProgramFiles(x86)\Steam\steamapps\common\RailWorks\Assets\RSSLO\VT642\RailVehicles\Engine\ DB\_642

Jetzt alle Dateien Markern, und in den selbst angelegten Ordner DB642 ESB siehe oben kopieren. Jetzt die .rwp Datei mit TS Utilities installieren und die Dateien überschreiben, für geübte geht das auch manuel. So sollte es im Ordner DB642 ESB aussehen (siehe Bild unten).

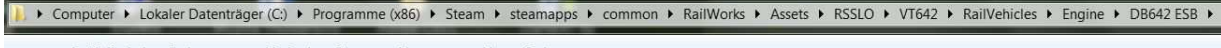

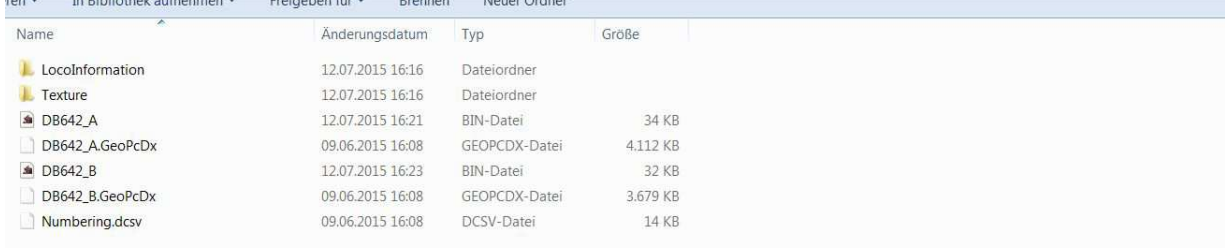

Wünsch euch viel Spaß mit der **Elbe Saale Regio Bahn** und der **Lausitzbahn**.

Euer binoo